## Azure DevOps Integrations with Jenkins

Arun + Damien

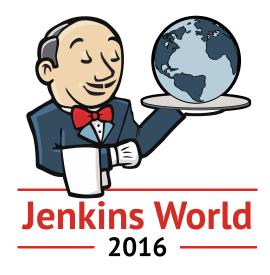

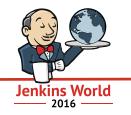

- Azure Storage plugin
- Azure Slave plugin v2
- Azure Container Service Plugin
- Azure DevOps Integrations
- Roadmap

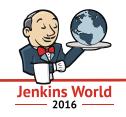

"Most of our terrain pipeline is implemented in <u>.NET</u>. Microsoft released the .NET Core libraries as open source in 2014.

We use the <u>Jenkins</u> continuous integration system both to compile code for continuous integration and to run our image processing jobs." – Parker Abercrombie (NASA JPL Engineer)

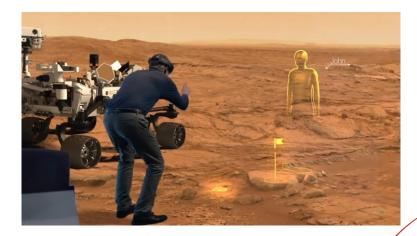

Source: <u>https://opensource.com/life/16/1/scale14x-interview-parker-abercrombie-nasa</u>

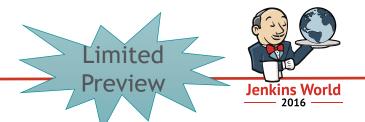

- Script to configure all Azure plugins to access Azure resources
- Useful scenarios:
  - Configure secrets into the plugin without needing to understand Azure security model
  - Run once, get the relevant keys to use across all plugins
- Available for limited preview:

- Contact us: <a href="mailto:azdevopspub@microsoft.com">azdevopspub@microsoft.com</a>

Demo

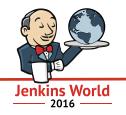

### 0. Pipeline and steps used in the demo

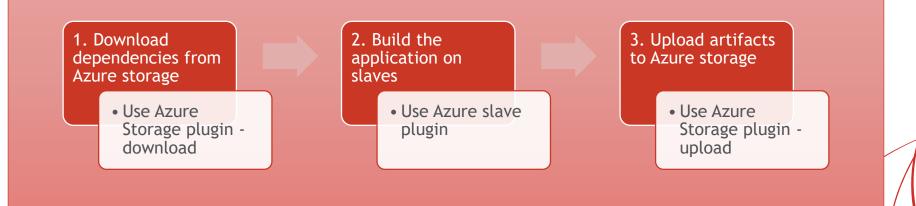

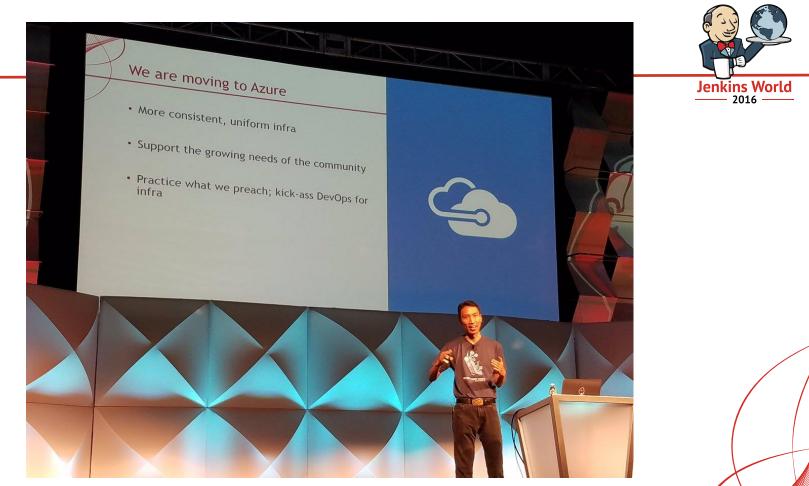

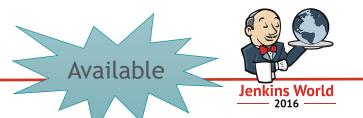

- Azure Storage plugin (0.3.1) that pushes and pulls content from/to Azure Storage
- Useful scenarios:
  - Upload: Build and package your app and upload it to Storage so that
    - o You can share with partners,
    - o Share across multiple geos
    - o Share once, Deploy often
  - Download: Download artifacts from storage so that -
    - Share pre-requisites across your org in one central repository
    - Ensure you get the latest version of dependencies

Source: <u>https://azure.microsoft.com/en-us/documentation/articles/storage-java-jenkins-continuous-integration-solution/</u>

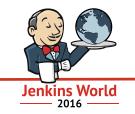

- All hosted in Azure with heavy GitHub integration
- Two primary Jenkins instances One handles CI and other handles perf
- Job DSL + scripting to handle 95% of the system and job configuration.
- Jobs can be rebuilt from scratch from a single job.
- Runs 5000-7000 jobs/day.
- Most resources come from automatically allocated Azure VMs, though there is some real hardware attach too.
- We scale down to < 100 machines at night, up to 300+ during the day.

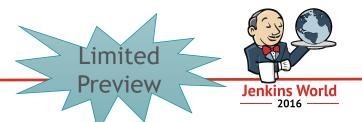

- Azure Slave plugin (v2) that deploys and controls slaves in Azure VM
- Provisions a VM if no slave is available:
  - Based on the Azure marketplace image or your own custom image
  - Leverages Azure Resource Management to enhance performance via parallelism
- Useful scenarios:
  - Lift and shift what you do on-prem to the cloud
  - Transient dev/test environments to save on costs
  - Elastic CI at scale with 100s of slaves
- Available for limited preview
  - Contact us: <u>azdevopspub@microsoft.com</u>

## Azure Slave v2 plugin

|                               | 30:8080/configure                          |                                               | _ |
|-------------------------------|--------------------------------------------|-----------------------------------------------|---|
| enkins > configuration        |                                            | Verify Configuration                          |   |
|                               |                                            | Verity Configuration                          | · |
| Add Azure Virtual Machine Ten |                                            |                                               |   |
|                               | General Configuration                      |                                               |   |
|                               | Name                                       |                                               | 0 |
|                               | Description                                |                                               |   |
|                               | Description                                |                                               | 0 |
|                               | Labels                                     |                                               | 0 |
|                               |                                            |                                               |   |
|                               | Region                                     | •                                             | 0 |
|                               | Virtual Machine Size                       |                                               |   |
|                               |                                            | •                                             | 0 |
|                               | Storage Account Name                       |                                               | 0 |
|                               |                                            | (Leave blank to create a new storage account) |   |
|                               | Retention Time (in minutes)                | 60                                            | • |
|                               |                                            |                                               | U |
|                               | Shutdown Only (Do Not Delete) After Retent | tion Time 🔲 (                                 | 0 |
|                               | Usage                                      | Use this node as much as possible             | 0 |
|                               |                                            |                                               | Ŭ |

1. Define the template that you want to use

#### 2. Configure the image

| 180:8080/configure  |                                                                                                    |                                                                                                    | ☆ =                                                                                                    |
|---------------------|----------------------------------------------------------------------------------------------------|----------------------------------------------------------------------------------------------------|----------------------------------------------------------------------------------------------------|
|                     |                                                                                                    |                                                                                                    |                                                                                                    |
| Image Configuration |                                                                                                    |                                                                                                    |                                                                                                    |
| Custom User Image   |                                                                                                    | 0                                                                                                    |                                                                                                    |
| Image Reference     |                                                                                                    |                                                                                                    |                                                                                                    |
| Launch Method       | SSH                                                                                                    | •                                                                                                    |                                                                                                    |
| Init Script         | #Install Java<br>sudo apt-get -y update<br>sudo apt-get install -y openjdk-7-jdk<br>sudo apt-get install -y openjdk-7-jdk<br># Install Git<br>sudo apt-get install -y git | Ø                                                                                                    |                                                                                                    |
| Username            |                                                                                                    | 0                                                                                                    |                                                                                                    |
| Password            |                                                                                                    | 0                                                                                                    |                                                                                                    |
|                     | Advanced                                                                                                    | L                                                                                                    |                                                                                                    |
|                     | Delete Templat                                                                                                    | te                                                                                                    |                                                                                                    |
|                     | Image Configuration Custom User Image Image Reference Launch Method Init Script Username                                                                                  | Image Configuration         Custom User Image         Image Reference         Launch Method         Init Script         #Install Java         sudo apt-get y update         sudo apt-get y update         sudo apt-get y update         sudo apt-get y update         sudo apt-get install y openjdk-7-jdk         wido apt-get install y openjdk-7-jdk         Username         Password | Image Configuration         Custom User Image         Image Reference         Launch Method         Init Script         #Install Java         sudo apt-get -y update         sudo apt-get -itx-missing         sudo apt-get install -y openjdk-7-jdk         # Install Git         sudo apt-get install -y git         Username         Password |

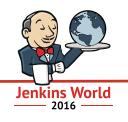

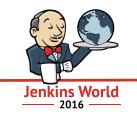

- "Migrating to Azure simplifies and improves our infrastructure in a dramatic way that would not be possible without a comprehensive platform consisting of: compute, CDN, storage and data-store services."
   – R. Tyler Croy
- Azure also enables a couple of new projects for the community:
  - End-to-end TLS encrypted distribution of Jenkins packages, plugins and metadata via the <u>Azure CDN</u>.
  - More complete build/test/release support and capacity on <u>ci.jenkins.io</u> for plugin developers using <u>Azure Container Service</u> and generic VMs.

Source: <a href="https://jenkins.io/blog/2016/05/18/announcing-azure-partnership/">https://jenkins.io/blog/2016/05/18/announcing-azure-partnership/</a>

## Azure Container Service plugin

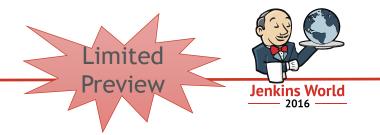

- Azure Container Service plugin
- How it works:
  - Creates the cluster if it does not exist and deploys per the Marathon file
  - If the cluster exist, only the marathon file deployment will occur
  - Leverages the ARM API
- Useful scenarios:
  - Deploy Docker containers to Azure
  - Simplify complexity of managing and configuring the DCOS cluster
  - Azure takes care of the container orchestration
- Available for limited preview
  - Contact us: <u>azdevopspub@microsoft.com</u>

#### Immutable flow with Azure Container Service **Jenkins World** 2016 0 v2 **Trigger Build** Dev checks in Build app into code Stage image Test Production PRIVATE

Private Container Registry in Azure Reuse same #JenkinsWorld "Golden Image" across stages

| Azure Container Ser                                                                                                    | vice plugin                                                                                                    | New                                                                                                    |
|----------------------------------------------------------------------------------------------------|----------------------------------------------------------------------------------------------------|----------------------------------------------------------------------------------------------------|
| ✓ 3. Upload test app. Invoke         ×           ✓ → ℃         ▲ 40.112.214.180:8080/job/3.%20Upload%20test%20app.%20Invoked%20by%20p           Jenkins         → 3. Upload test app. Invoked by pipeline | ipeline/configure                                                                                                    | Jenkins World<br>2016                                                                                                    |
| General Source Code Management Build Triggers Build Environment Build Azure Container Service Profile Configuration                                                                                       |                                                                                                    | 2. Configure Marathon                                                                                                    |
| Region West US DNS Name Prefix // fbb1f3ea736511605                                                                                                    |                                                                                                    | × → − □ ×                                                                                                    |
| Agent Count     3       Agent VM Size     Standard D2       Admin Username     ACSAdmin       Master Count     1                                                                                          | Jenkins > 3. Upload test app. Invoked by pipeline > General Source Code Management Build Triggers Built Master Count SSH RSA Public Key SSH RSA Public Key is             | • •                                                                                                    |
| SSH RSA Public Key SSH RSA Public Key is required. Marathon Profile Configuration                                                                                                    | Marathon Profile Configuration Marathon config file path                                                                                                    | •                                                                                                    |
| Seve Apply Marathon config file path is required.                                                                                                    | Marathon config file pat     SSH RSA private file path     SSH RSA private file password                                                                                  | Image: Contract of the second second seco |
| 1. Configure ACS                                                                                                    | SSH RSA private file pa      Upload artifacts to Microsoft Azure Blob storage      Storage account name     devopsir     Container name (Creates new if needed) artifacts | ntegration 1 • 0                                                                                                    |
|                                                                                                    | List of artifacts to upload (Follows ant glob syntax) text/*.txt<br>Save Apply                                                                                            | Advanced                                                                                                    |

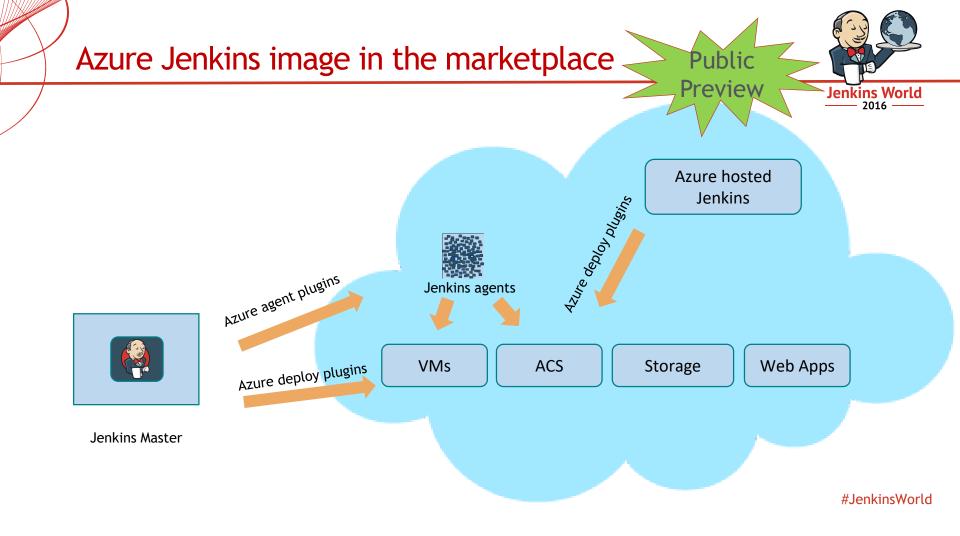

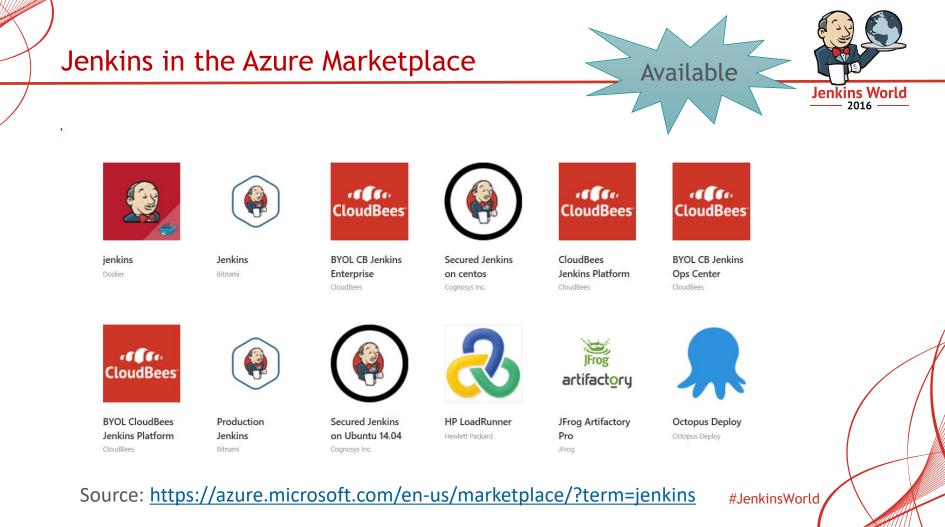

## Azure DevOps Integrations Portal

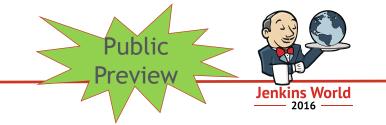

- I am familiar with DevOps tool X, show me how to use it with Azure service Y in a scenario Z
- How it works:
  - Try common Jenkins scenarios on Azure for free with minimal configuration
- Available for public preview
  - Link: <u>http://aka.ms/trydevops</u>

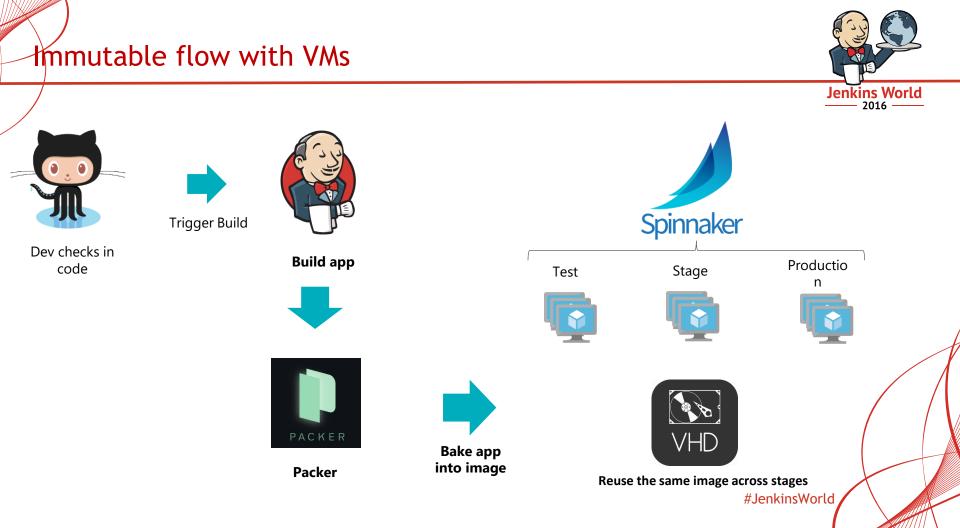

## Azure Jenkins Roadmap

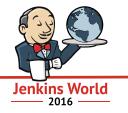

- Currently available -
  - Azure Storage plugin
  - Azure Slave v1 plugin
- Public Preview over the next few weeks, of the following -
  - Azure Jenkins marketplace image
  - Azure plugin configuration script
  - Azure DevOps integrations portal
- Limited Preview over fall and beyond that will let you -
  - Azure Slave v2 plugin
  - Azure Container Service plugin
- Future -
  - Azure Web Apps plugin
  - Jenkins integrations with Spinnaker
- For limited preview, contact us: <u>azdevopspub@microsoft.com</u>

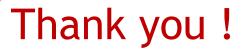

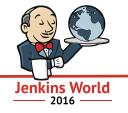

# Questions

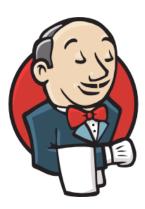

## Answers

Damien Caro Technical Evangelist Manager

dcaro@microsoft.com

@dcaro

Arun Chandrasekhar Senior Program Manager <u>achand@microsoft.com</u>

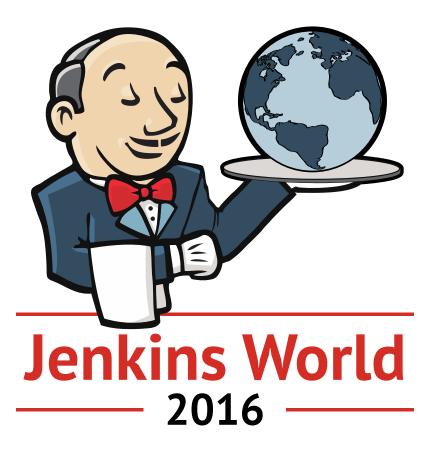